**ЗВУКОВОЙ РЕДАКТОР AUDACITY**

## ОКНО ПРОГРАММЫ

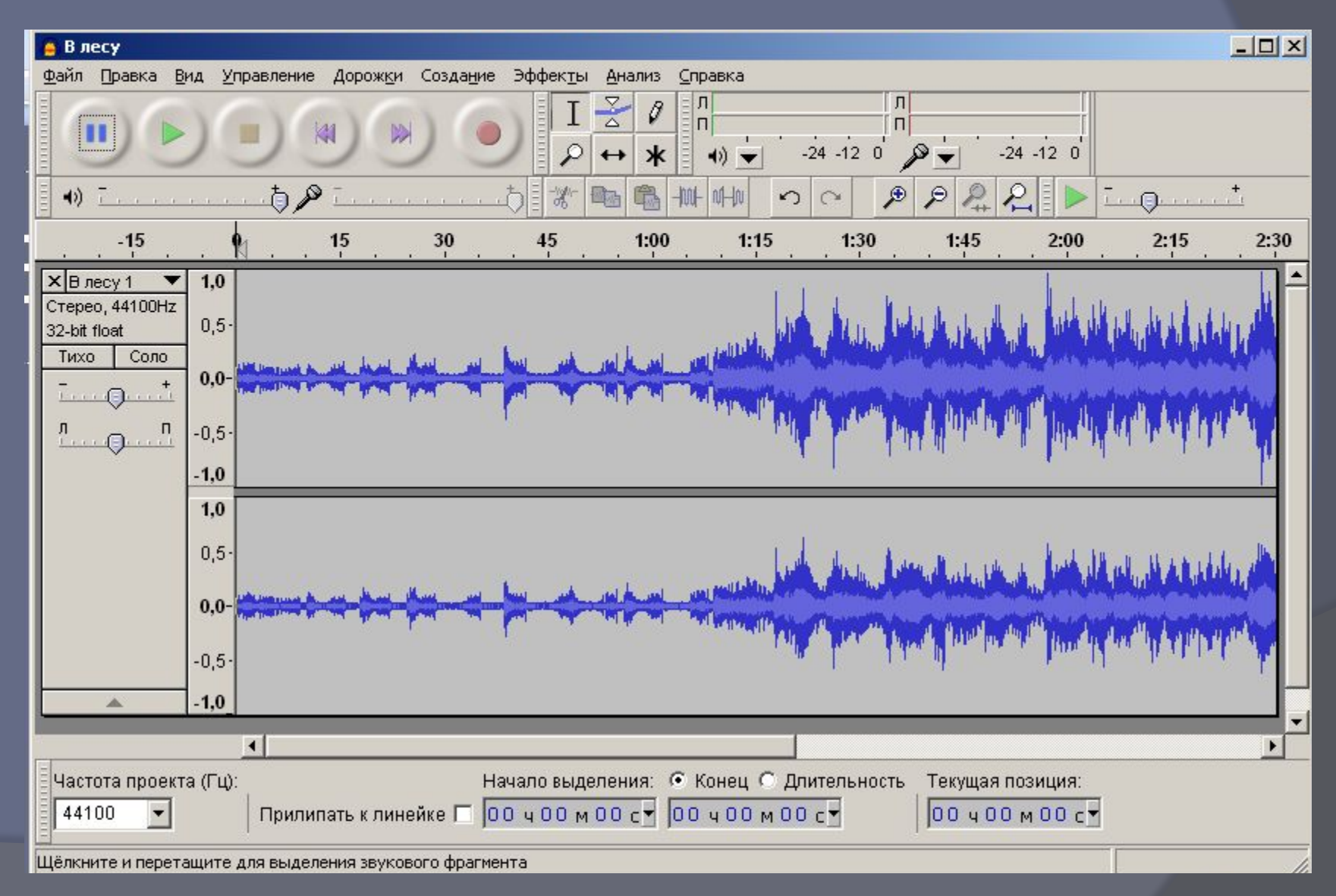

# ЭЛЕМЕНТЫ УПРАВЛЕНИЯ

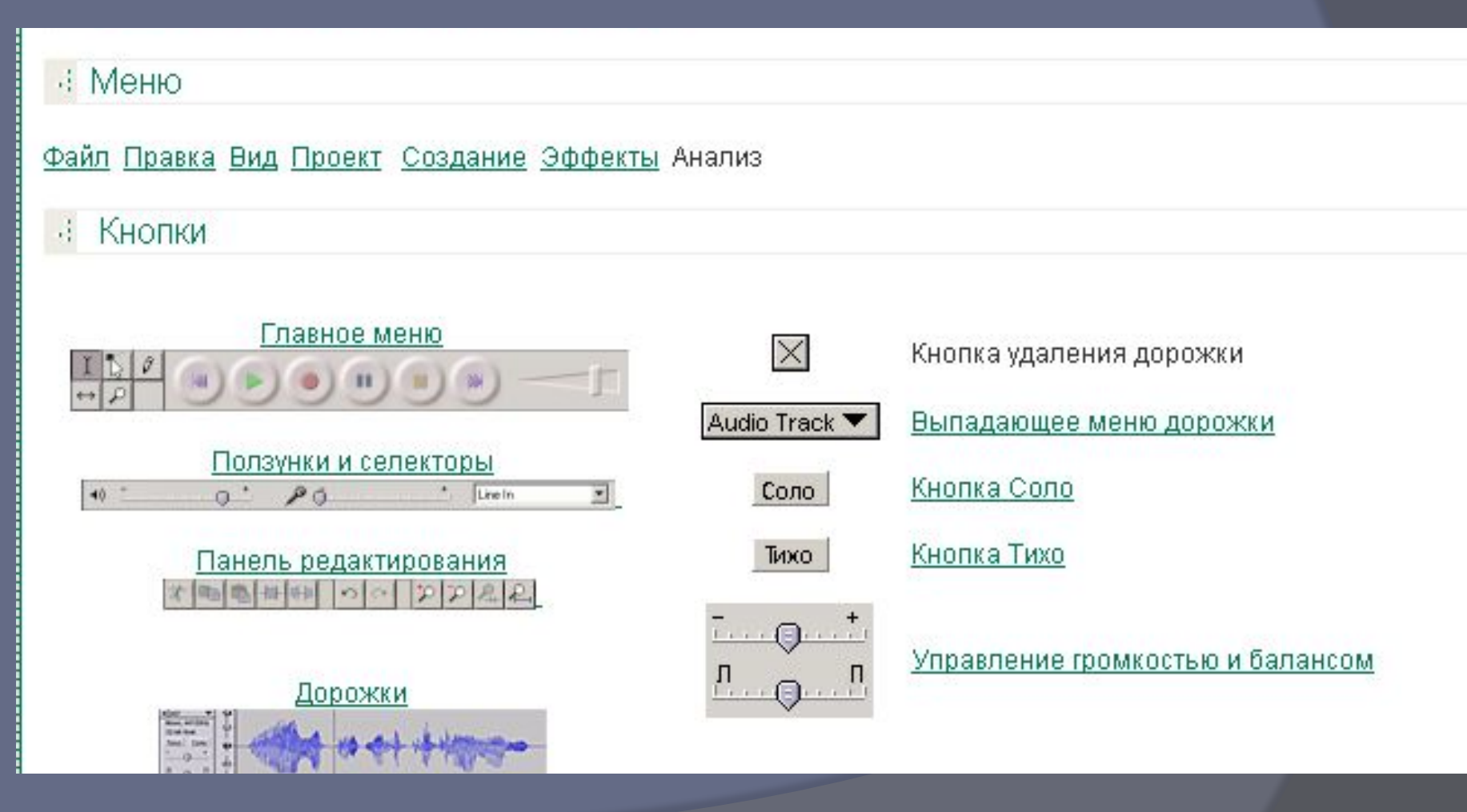

## **ГЛАВНОЕ МЕНЮ**

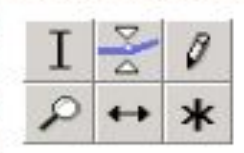

#### Выделение (Selection Tool)

Это главный инструмент. С помощью этого инструмента выделяется фрагмент сигнала (для выделения нескольки фрагментов надо одновременно с нажатием кнопки мыш нажать клавишу Shift). Выделенный фрагмент сигнала копируется сочетанием клавиш Cntr+C.

Воспроизведение начинается с начала выделения.

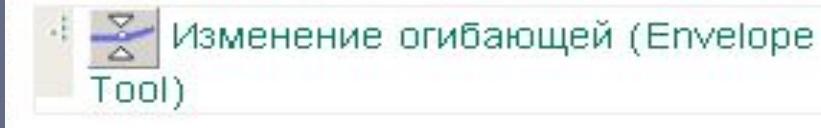

С помощью этого инструмента вы можете детально контролировать затухание и повышение громкости звука. При выборе этого инструмента выделяется часть огибающей зеленым цветом. Чтобы поставить контрольн точку (место перегиба), просто щелкните в этом месте и можете менять огибающую. Чтобы удалить огибающую, щелкните на ней и перетащите за пределы дорожки.

#### • Сдвиг дорожки во времени (Time Sh Tool)

Этот инструмент позволяет двигать дорожки относительн друг друга по времени. This tool allows you to change the relative positioning of tracks relative to one another in time. Используйте также команду Проект-Выровнять и переместить...

#### Масштабирование (Zoom Tool)

Этот инструмент позволяет увеличивать отдельные участ аудиосигнала. Для возврата обычного масштаба используйте Вид-Обычгый масштаб В дополнение можно отметить, что вы можете выделить

участок кривой сигнала, щелкнув в каком-то месте и не отпуская кнопки мыши переместив курсор.

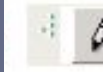

#### Изменение сэмплов (Draw Tool)

Инструмент позволяет рисовать кривую сигнала. Надоотметить, что для использования этого инструмента должен быть установлен соответствующий масштаб. ALT| щелчок сглаживает область сигнала.

CTRL + щелчок редактирует только один сэмпл (отсчет) кривой.

# ГЛАВНОЕ МЕНЮ

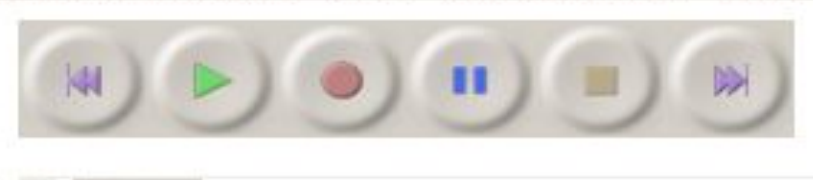

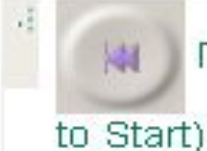

#### Перейти к началу дорожки (Cursor

Перемещает курсор в начало проекта. Places the cursor at the start of the project.

SHIFT + щелчок выделяет часть проекта от начала до курсора.

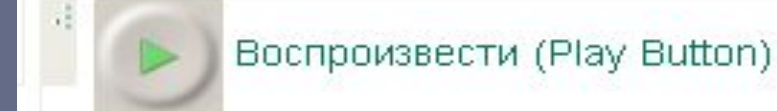

Щелкните эту кнопку для воспроизведения звука. Press the play button to listen to the audio in your project. Если щелкнуть эту кнопку с нажатой клавишей Shift, выделенный участок будет проигрываться в цикле.

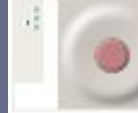

#### Запись (Record Button)

Щелкните эту кнопку для начала записи с входного устройства вашего компьютера. Для настройки записи: используйте Файл-Настройка.

Запись всегда производится с частотой дискретизации и чувствительностью установленной в проекте.

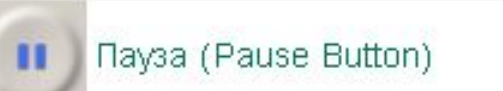

Щелчок по этой кнопке приводит к паузе в воспроизведении.

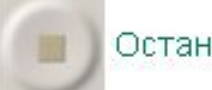

#### Остановить (Stop Button)

Используется для немедленного останова воспроизведения.

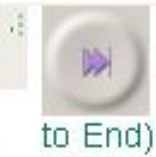

Перейти к концу дорожки (Cursor

### ПОЛЗУНКИ И CENEKTOPHI

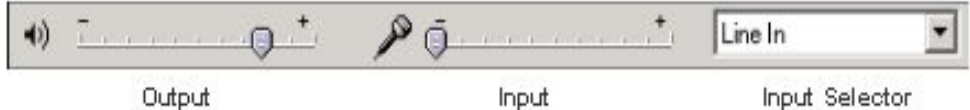

Эти регулировки обеспечивают управление входными и выходными параметрами вашей звуковой карты.

Ползунки будут находиться в крайней левой позиции, если функции звукозаписи не поддерживаются на вашем компьютере. Это также возникает в случае с некоторыми малораспространенными картами.

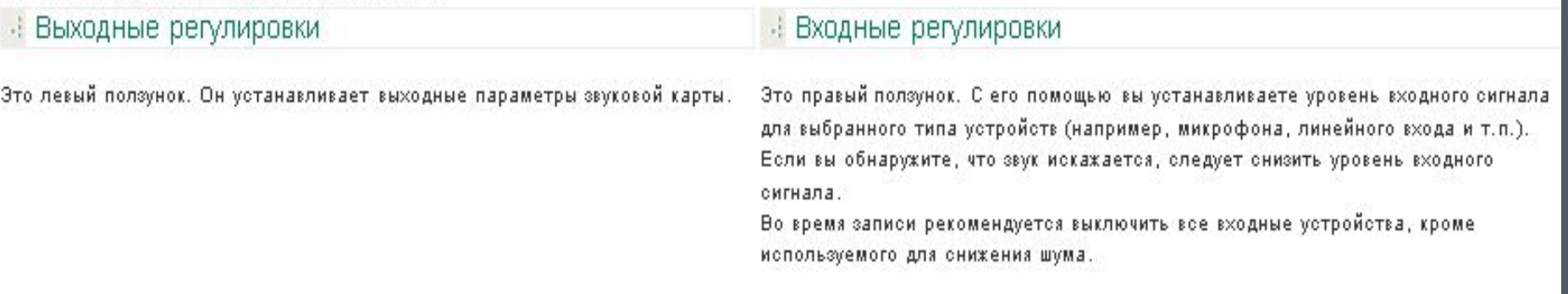

#### • Селектор входного устройства

Селектор позволяет выбрать входное устройство, с которого будет производиться запись. Конкретный список определяется используемой звуковой картой.

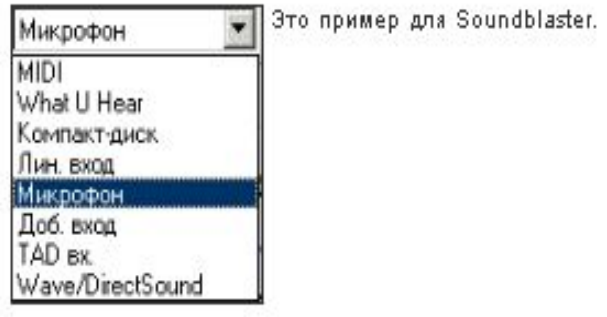

# ПАНЕЛЬ **РЕДАКТИРОВАНИЯ**

Все эти инструменты выполняют абсолютно те же функции, что и соответствующие пункты менб Правка и сочетания горячих клавиш.

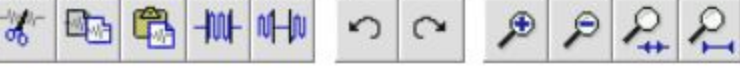

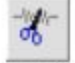

#### Вырезать (Cut)

Перемещает выденную область сигнала в клипборд.

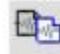

#### **ВА Скопировать (Сору)**

Копирует выделенную область в клипборд.

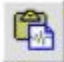

#### Вствить (Paste)

Вставляет из клипборда в место, где находится курсор.

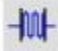

#### $-W$   $\Box$  Подрезка (Trim)

Удаляет все вне зоны выделения.

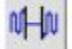

#### M-W Заполнить тишиной (Silence)

Удаляет сигнал в зоне выделения.

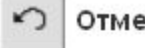

Project)

#### Отменить (Undo)

Отменяет последнюю операцию. Нет ограничений на число отменяемых шагов.

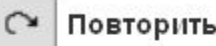

#### Повторить (Redo)

Отменяет операцию Отменить.

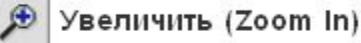

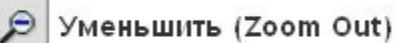

Увеличить выделенное (Zoom to Selection)

 $\epsilon$ Уместить проект в окне (Zoom to entire

# ДОРОЖКИ

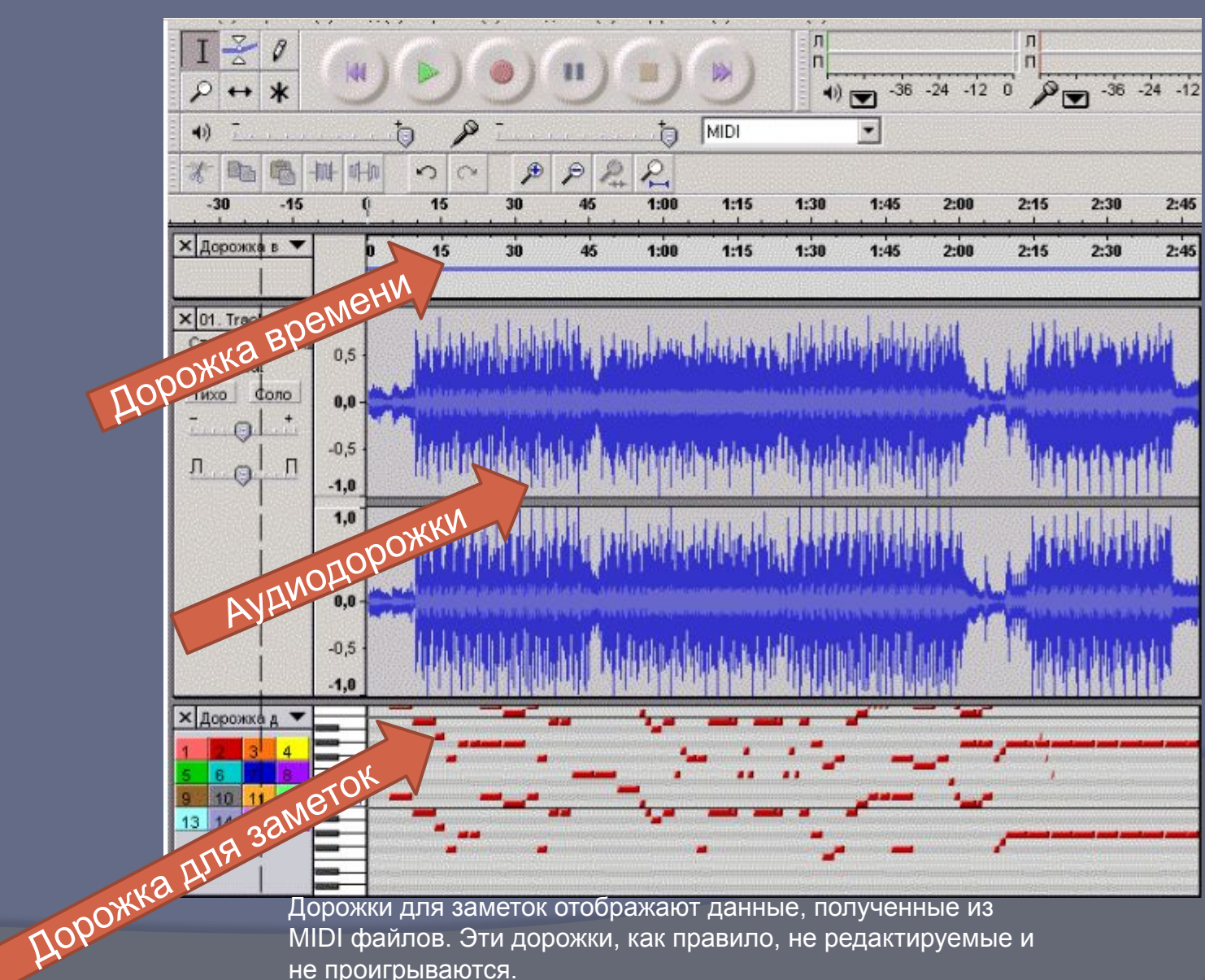

не проигрываются.

#### **Аудиодорожк**

**и** содержат оцифрованный звук. Два стереоканала представлены двумя связанными дорожками Каждая дорожка имеет свою частоту дискретизации, обычно: 8000 (телефон), 16000 (голос), 44100 (CD аудио), и 48000 (DAT). Дорожка времени предназначена для аннотаций проекта. Установить ее можно из меню Проект. Для внесения заметок просто щелкните в поле дорожки и внесите текст.

## ВЫПАДАЮЩИЕ МЕНЮ ДОРОЖКИ

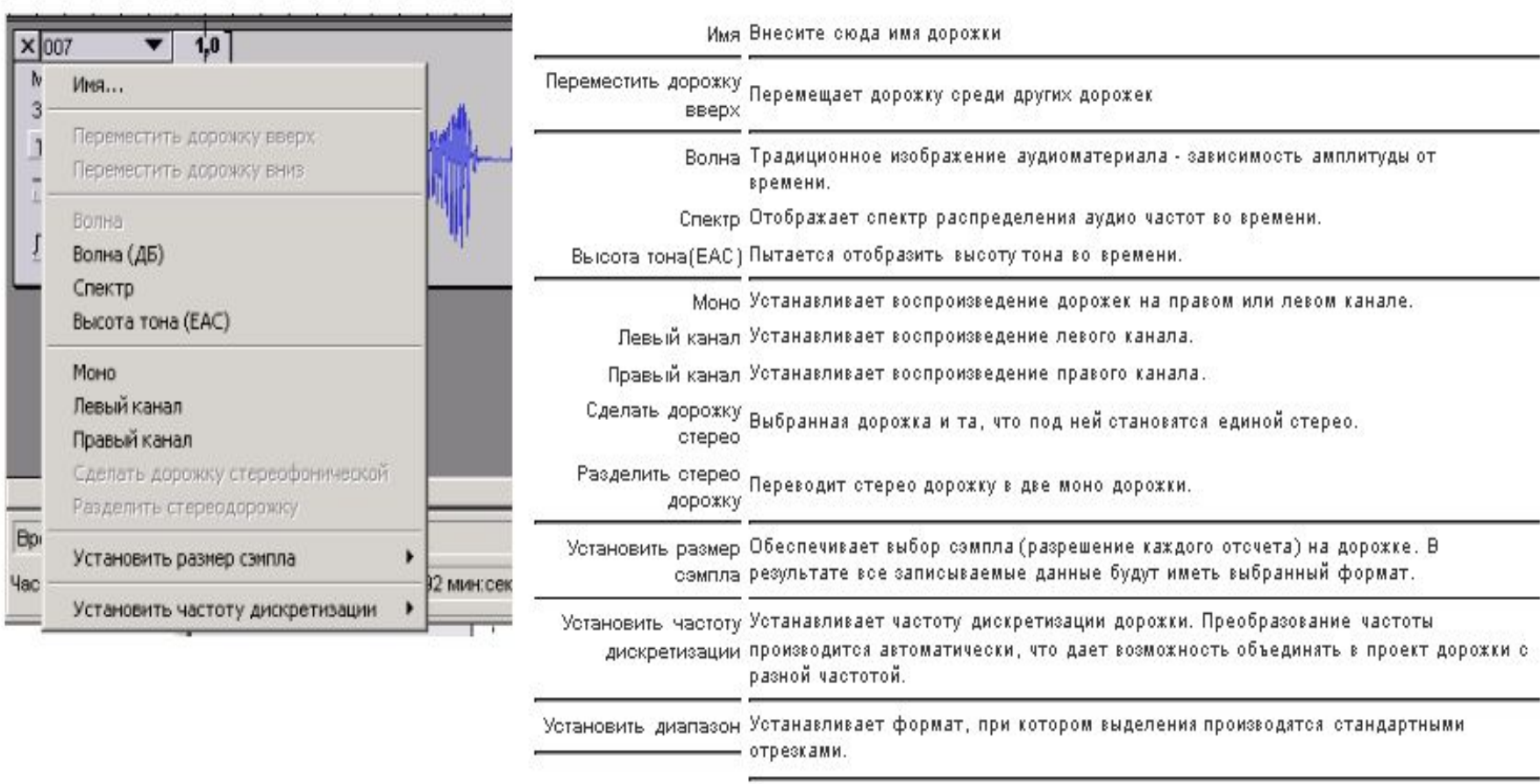

### **КНОПКА СОЛО**

Соло Щелчок по этой кнопке переводит данную дорожку в режим соло, то есть при воспроизведении будет звучать только эта дорожка. Эта функция не подлежит возврату по кнопке "Отменить", но вы можете вернуть прежнее состояние просто щелкнув по этой кнопке еще раз.

В режиме Соло воспроизводятся только активированные дорожки. Узнать их можно по нажатой Conc кнопке (синего цвета).

Чтобы вернуть в прежнее состояние, надо просто щелкнуть по этой кнопке еще раз.

### КНОПКА ТИХО

По щелчку по этой кнопке соответствующая дорожка переходит в режим Тихо, т.е. она не будет Тихо воопроизводиться при прослушивании. Чтобы вернуть ее обратно, надо еще раз щелкнуть по этой кнопке.

Тихо Дорожки включенные в режим Тихо, помечаются цветом.

### ГРОМКОСТЬ И БАЛАНС

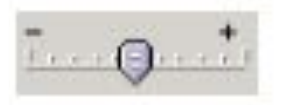

Громкость (Volume) Этот ползунок управляет кротостью воспроизведения данной дорожки.

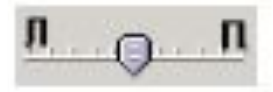

Баланс (Pan) Этот ползунок управляет балансом стереодорожек.

### Поддерживаемые звуковые форматы

*Внутренний формат Audacity (AUP)* - проекты Audacity хранятся в этом формате. Формат позволяет хранить звуковые дорожки, дорожку времени, дорожки для заметок, а также их взаимное расположение. Формат не предназначен для широкого распространения, это внутренний формат Audacity. Для распространения законченного произведения надо экспортировать его в какой-либо из распространенных форматов.

WAV (Формат Windows Wave) - это несжатый формат хранения звуковых файлов - основной для операционной системы Windows.

*AIFF* (Формат Audio Interchange) - это основной несжатый формат хранения звуковых файлов для операционной системы Макинтош.

*Формат Sun Au / NeXT* - это основной формат хранения звука для компьютеров Sun и NeXT. Формат имеет очень простое сжатие с низким коэффициентом. Формат - один из первых использовался для Веба и до сих пор используется для небольших эффектов, где не требуется высокое качество. *MP3* (MPEG I, layer 3) - это один из самых популярных сжатых форматов аудио

файлов. Коэффициент сжатия достигает 10:1 при очень слабых искажениях.

*Ogg Vorbis* - Это новейший сжатый формат, который разрабатывался, как бесплатная альтернатива MP3. Формат менее распространен, но по качеству представления звука превосходит MP3.

### Сочетания клавиш

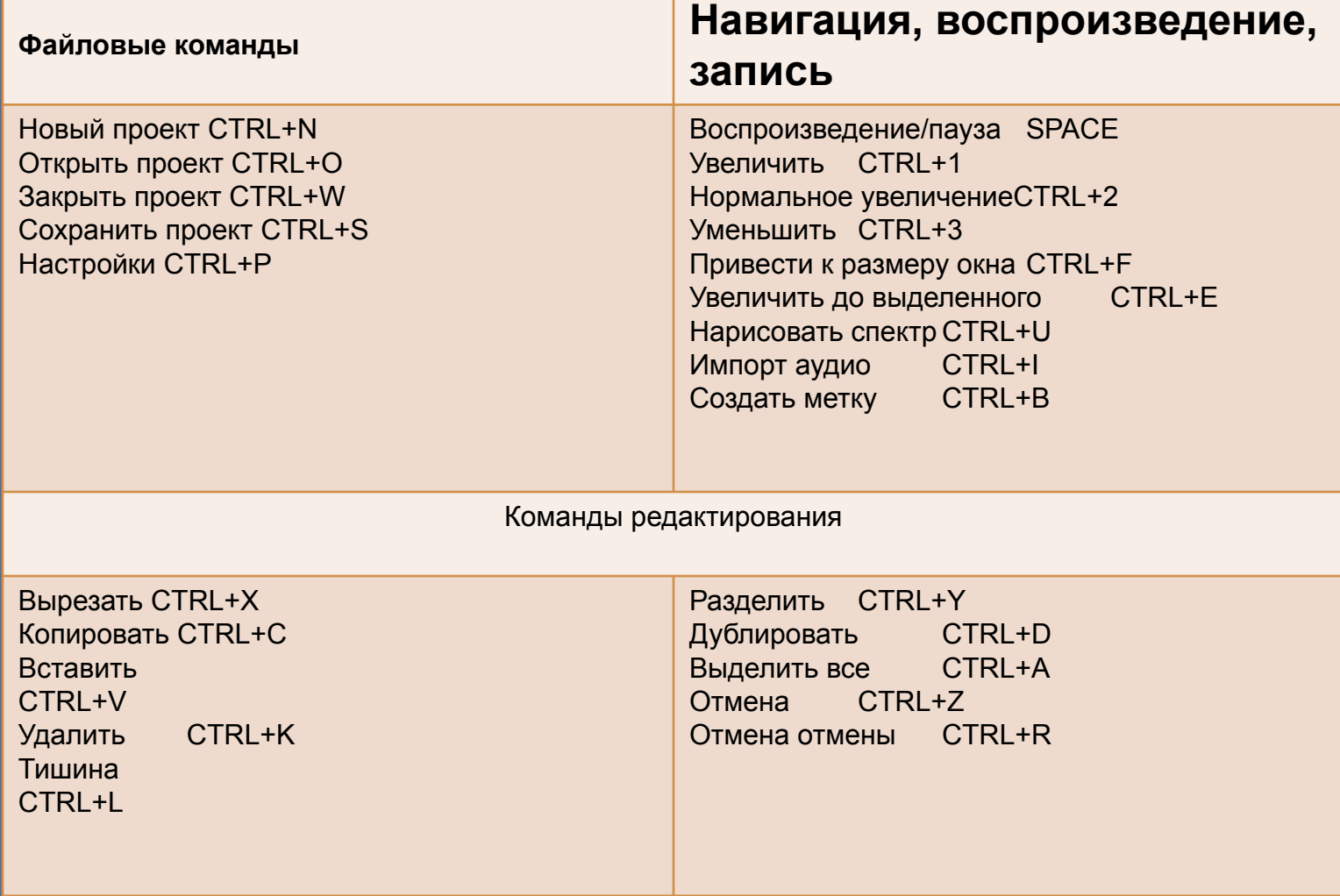

### Правила Audacity

1. Один клип - одна дорожка.

Клип - это любой аудио материал, полученный при записи с микрофона, скопированный из другой записи и т.п.

2. Audacity всегда пишет на новую дорожку.

3. Команда Правка-Дублировать не создает нового файла. Это важно, когда вы редактируете большой файл.